# **MENGATUR FORMAT TEKS PADA POWER POINT** Oleh Ade Sobandi

#### **Mengatur Font, Color, dan Style**

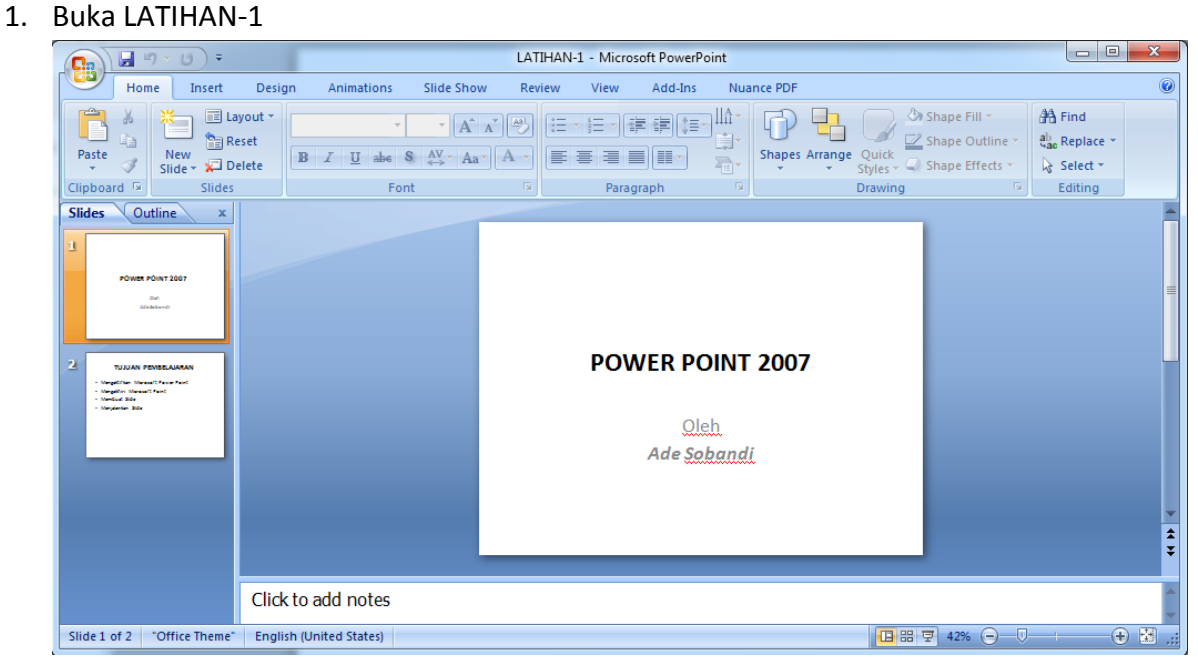

2. Ubah font untuk tulisan POWER POINT 2007 manjadi Algerian ukuran 44 warna merah seperti gambar berikut ini :

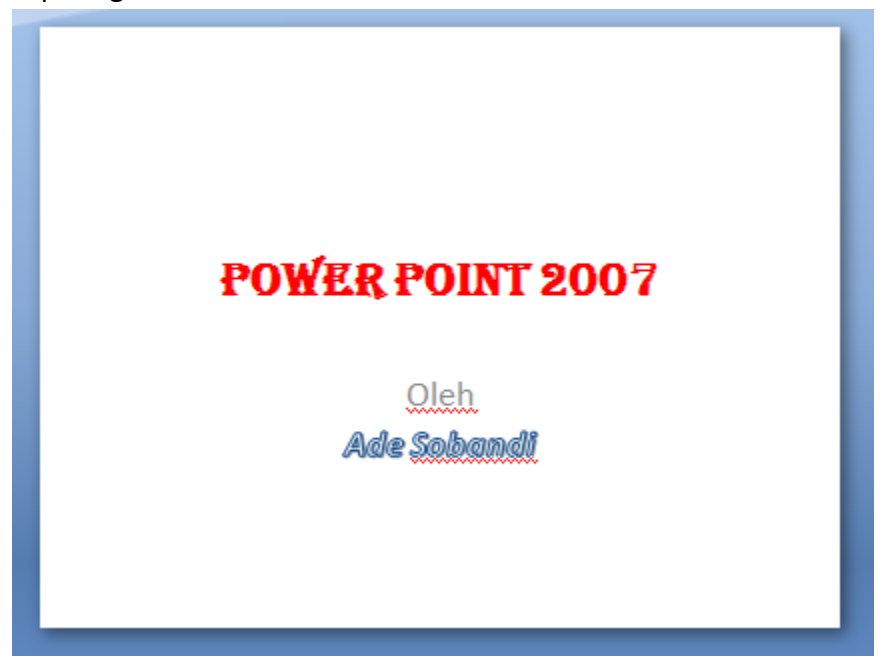

- 3. Untuk mengubah Font dan warna dapat dilakukan dengan cara :
	- a. Blok tulisan POWER POINT 2007
	- b. Pilih jenis font Algerian dan warna merah

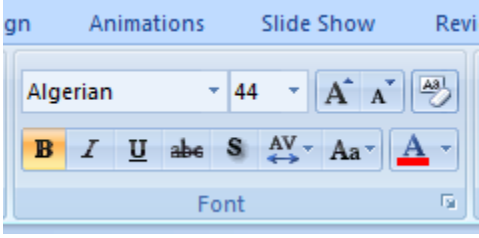

c. Tulisan Ade Sobandi menggunakan format stylenya outline

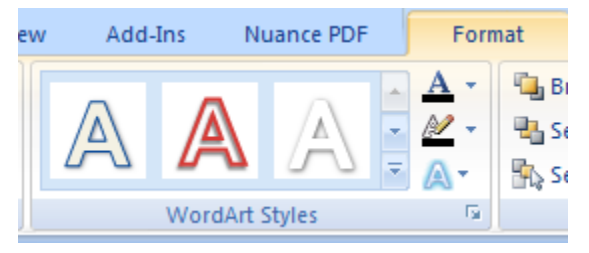

## **Mengatur Alignment**

Pengaturan aligment pada Power Point sama dengan pengaturan aligment pada Microsoft Word menggunakan icon sebagai berikut :

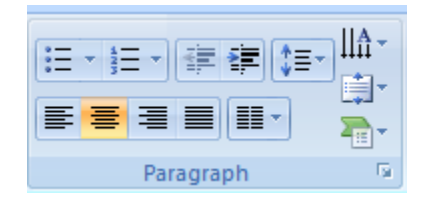

## **Bullet and Numbering**

Bullet and Numbering digunakan untuk membuat teks paragraph memiliki symbol atau nomor secara otomatis, caranya sama dengan di Microsoft Word.

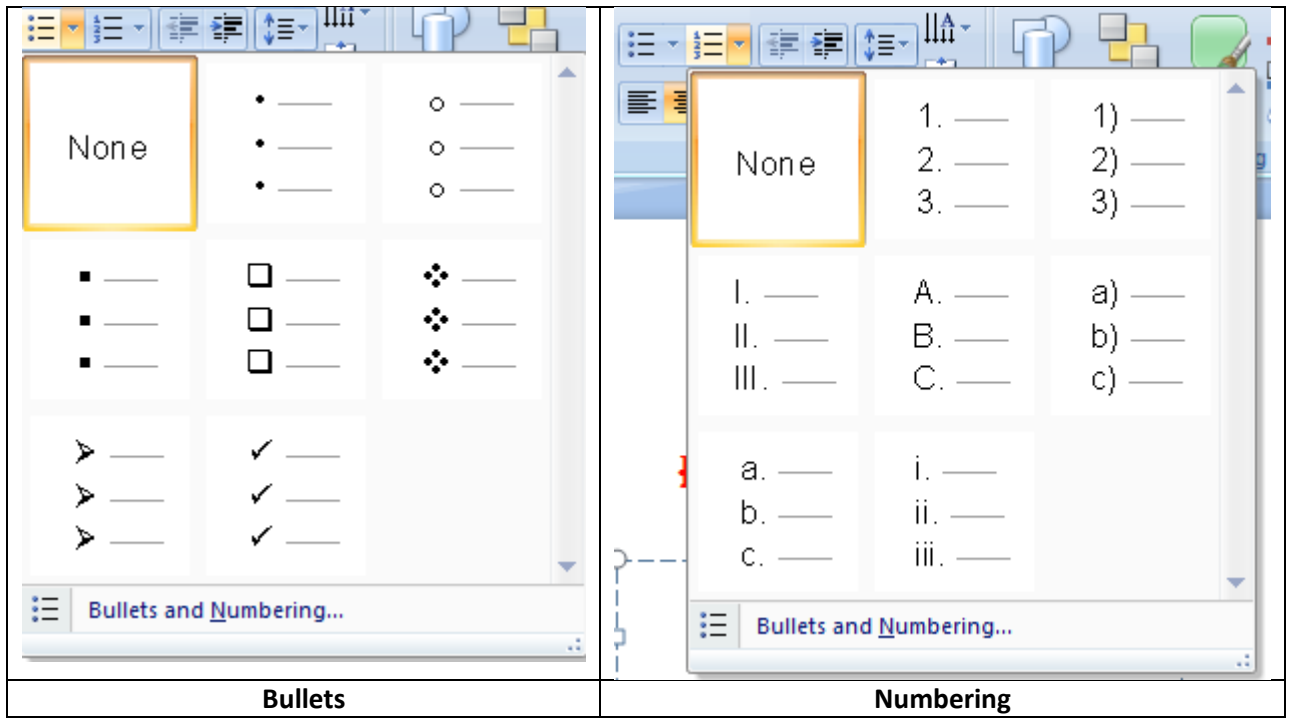

#### **Text Direction**

Text Direction digunakan untuk mengatur arah teks yang kita inginkan, caranya sebagai berikut :

- 1. Blok kata yang akan diubah arahnya
- 2. Tunjuk icon Text Direction

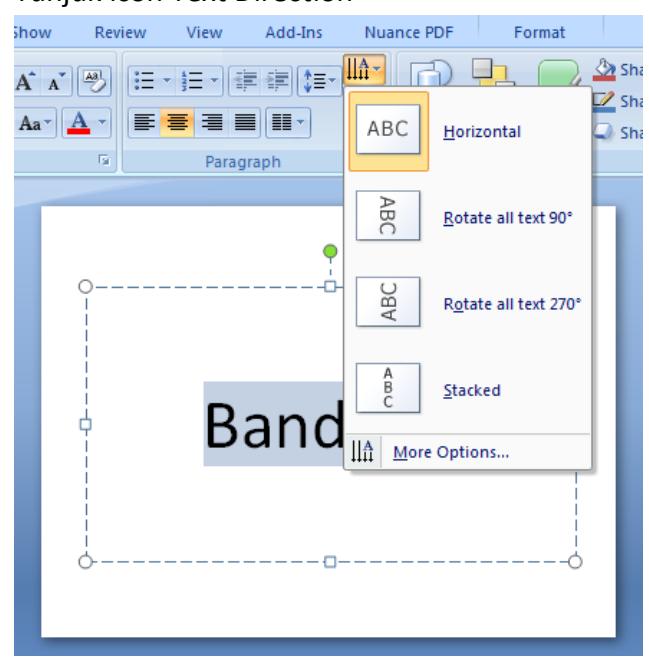

3. Klik Rotate all text 90, maka hasilnya menjadi seperti gambar berikut :

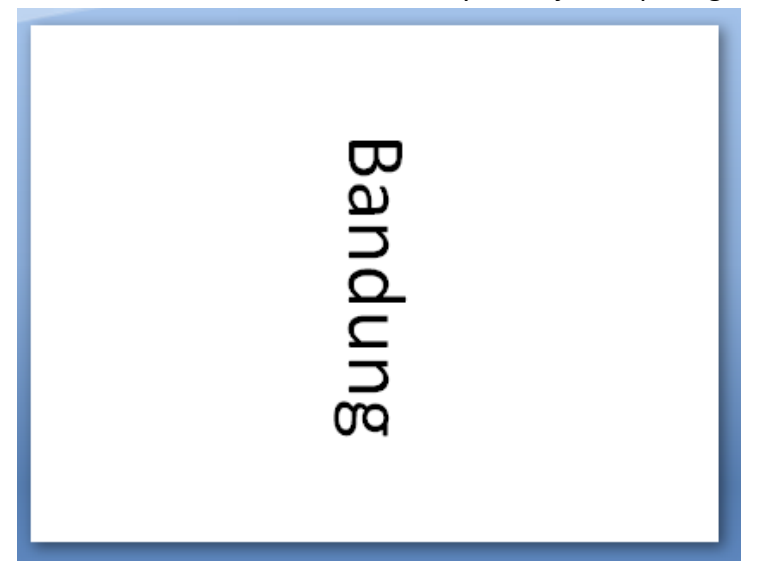